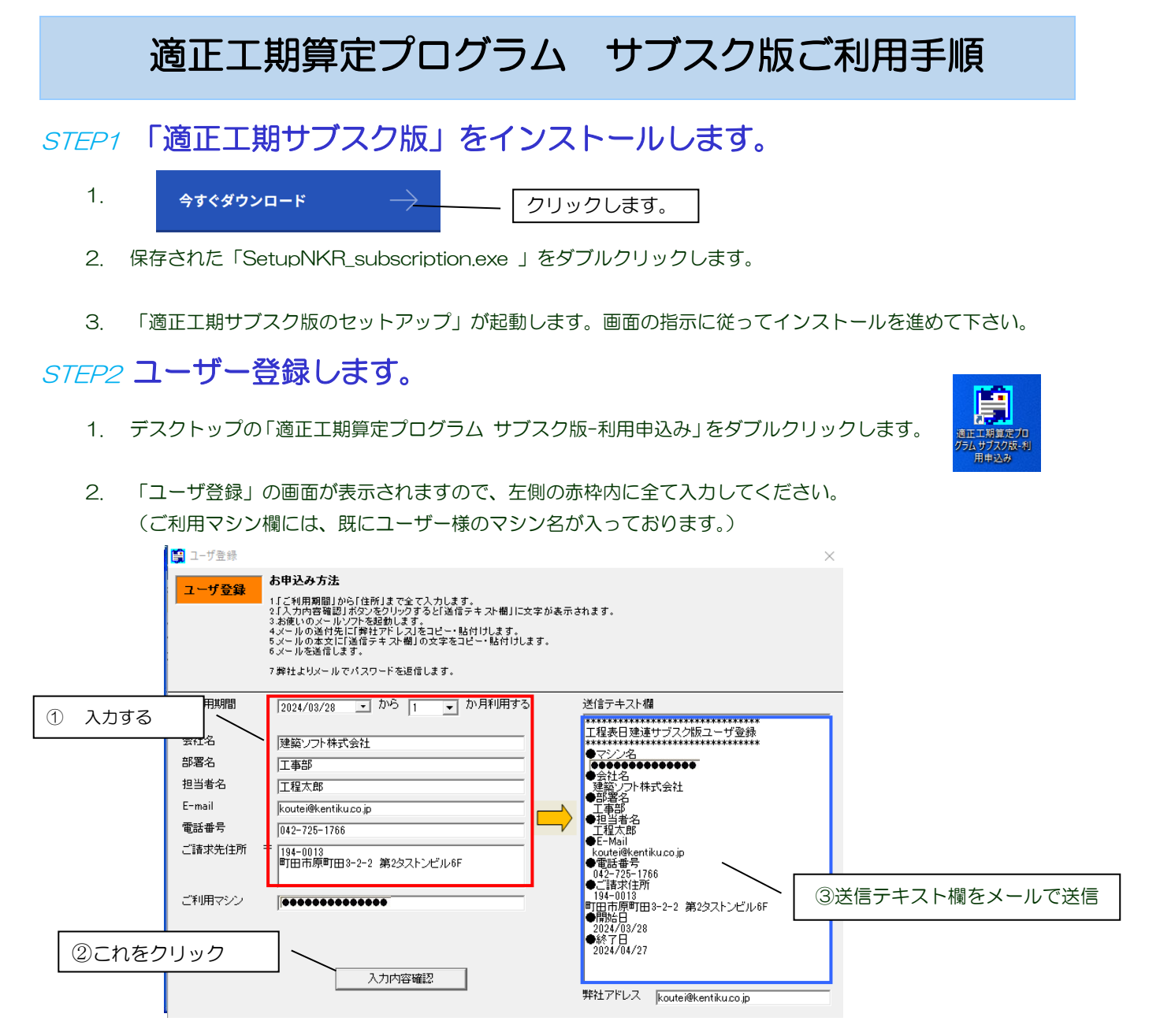

3. お使いのメールソフトを起動し、青枠内「送信テキスト欄」の内容をコピーして、メールで送信して下さい。 宛先:[koutei@kentiku.co.jp](mailto:koutei@kentiku.co.jp)。

## STEP3 パスワードを登録します。

- 1. 弊社(建築ソフト)からメールでパスワードをお送りします。
- 2. デスクトップの「適正工期算定プログラム サブスク版-パスワード登録」をダブルクリックし パスワードを貼り付けます。

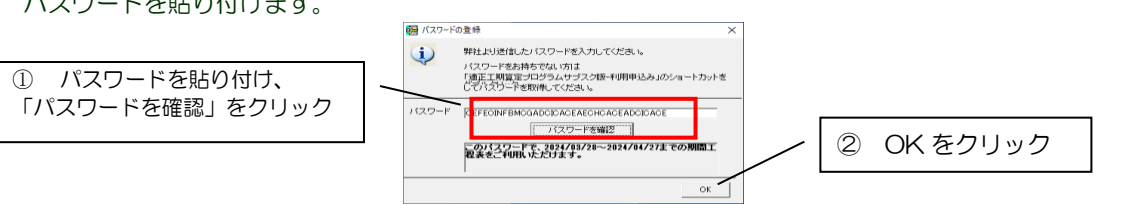

鱪 -<br>正工期算定プロ<br>5ムサブスク版-...

3. 工程表が使用できるようになります。

ご不明な点はこちらまで→電話:042-725-1766 メール:[info@kentiku.co,jp](mailto:info@kentiku.co,jp)